## How to Add/Change Interest Payments

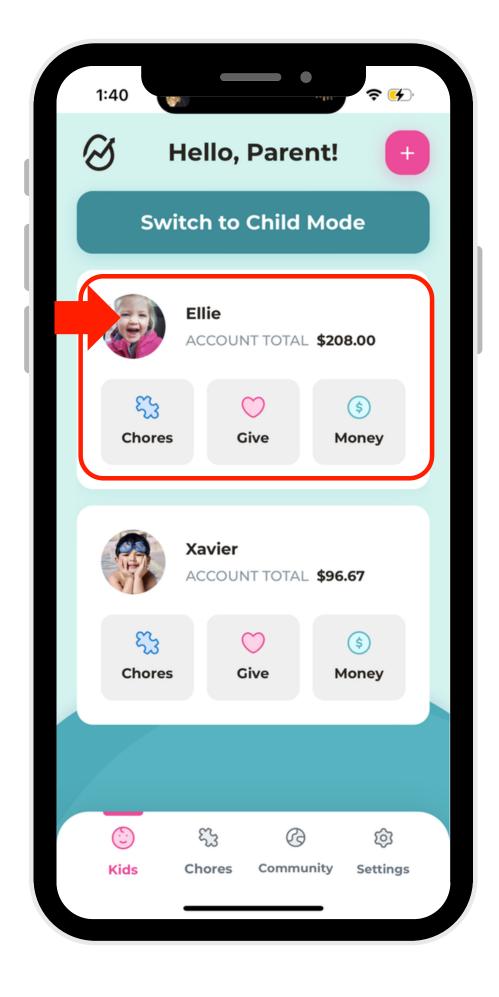

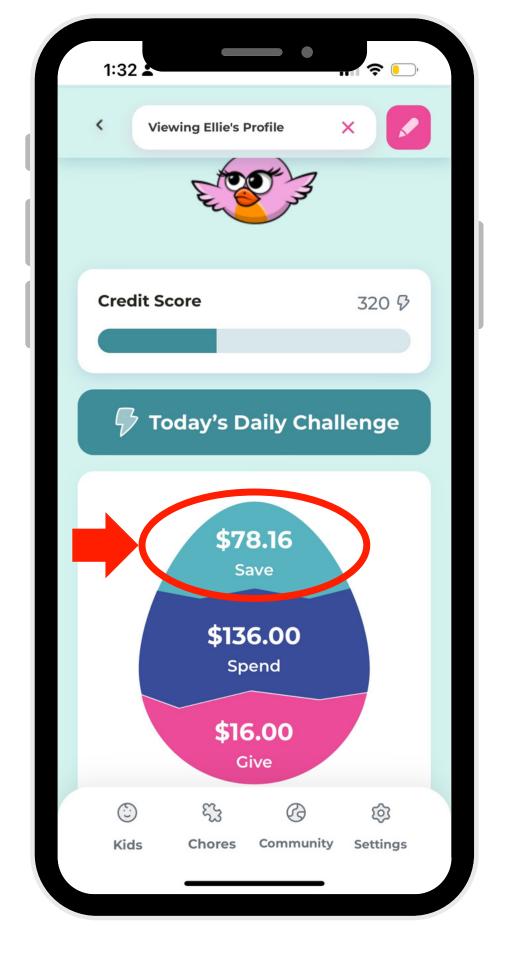

1. Select a profile.

2. Open the Save account.

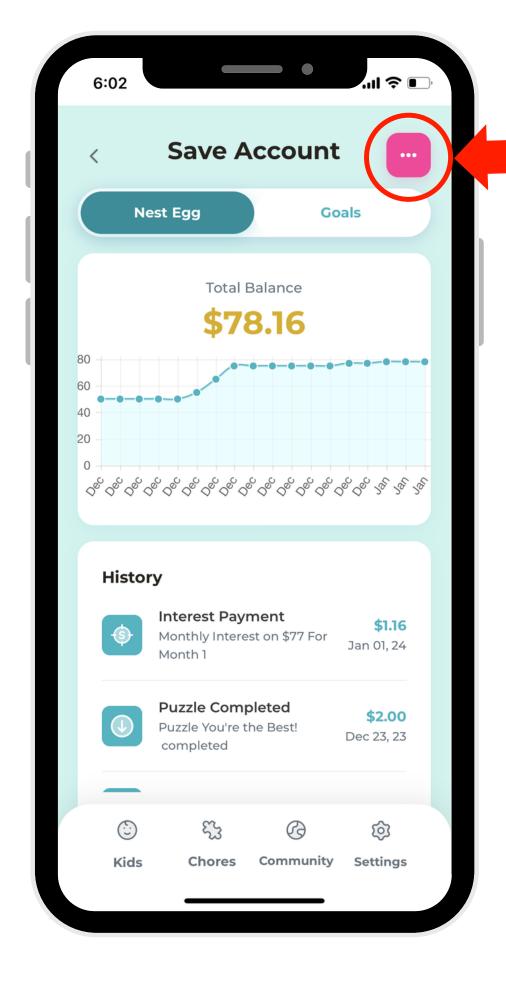

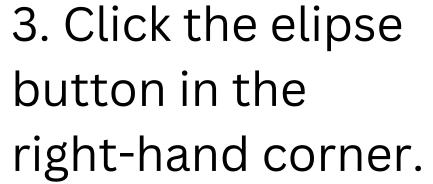

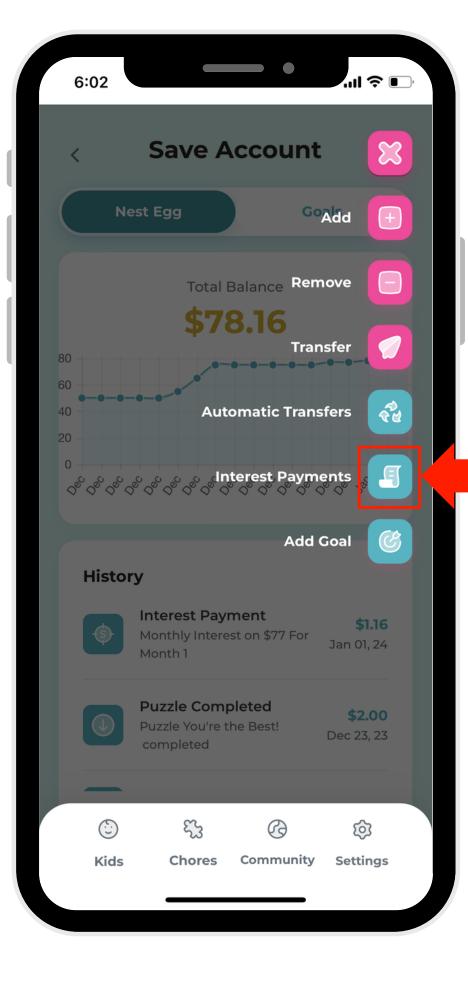

4. Select the Interest Payments button.

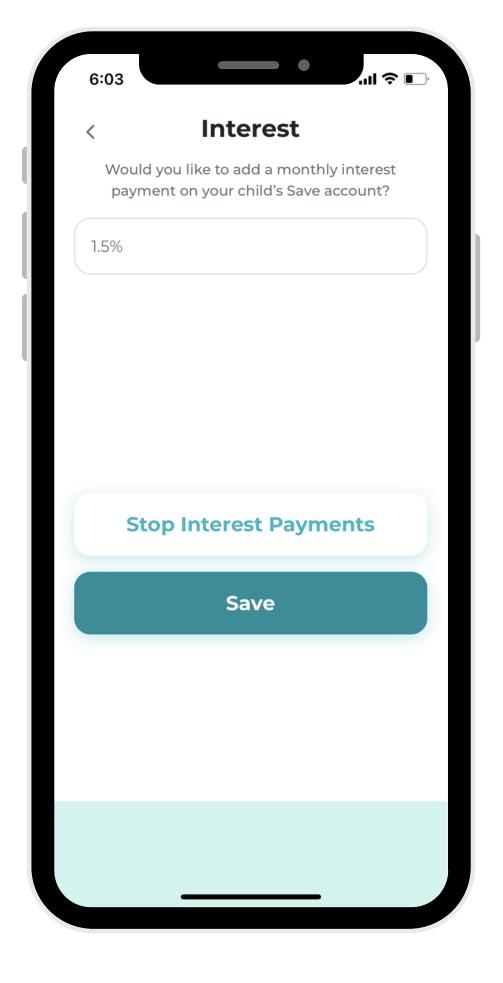

5. Add, remove, or alter Interest Payments to your preferences!

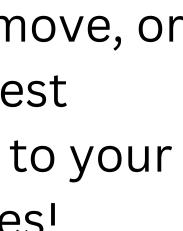